# **BLUE 3.1 Service Pack 1**

# **Table of Contents**

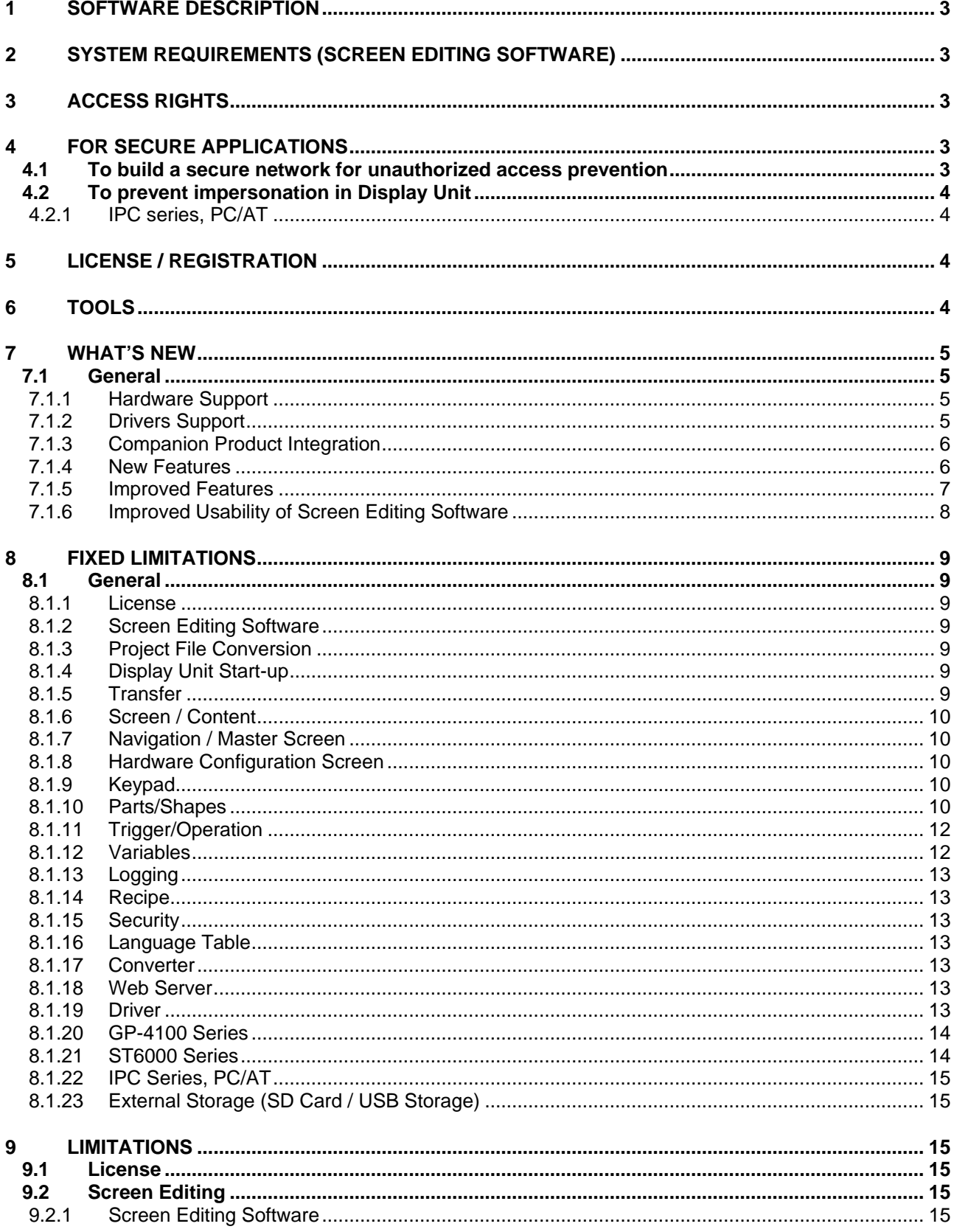

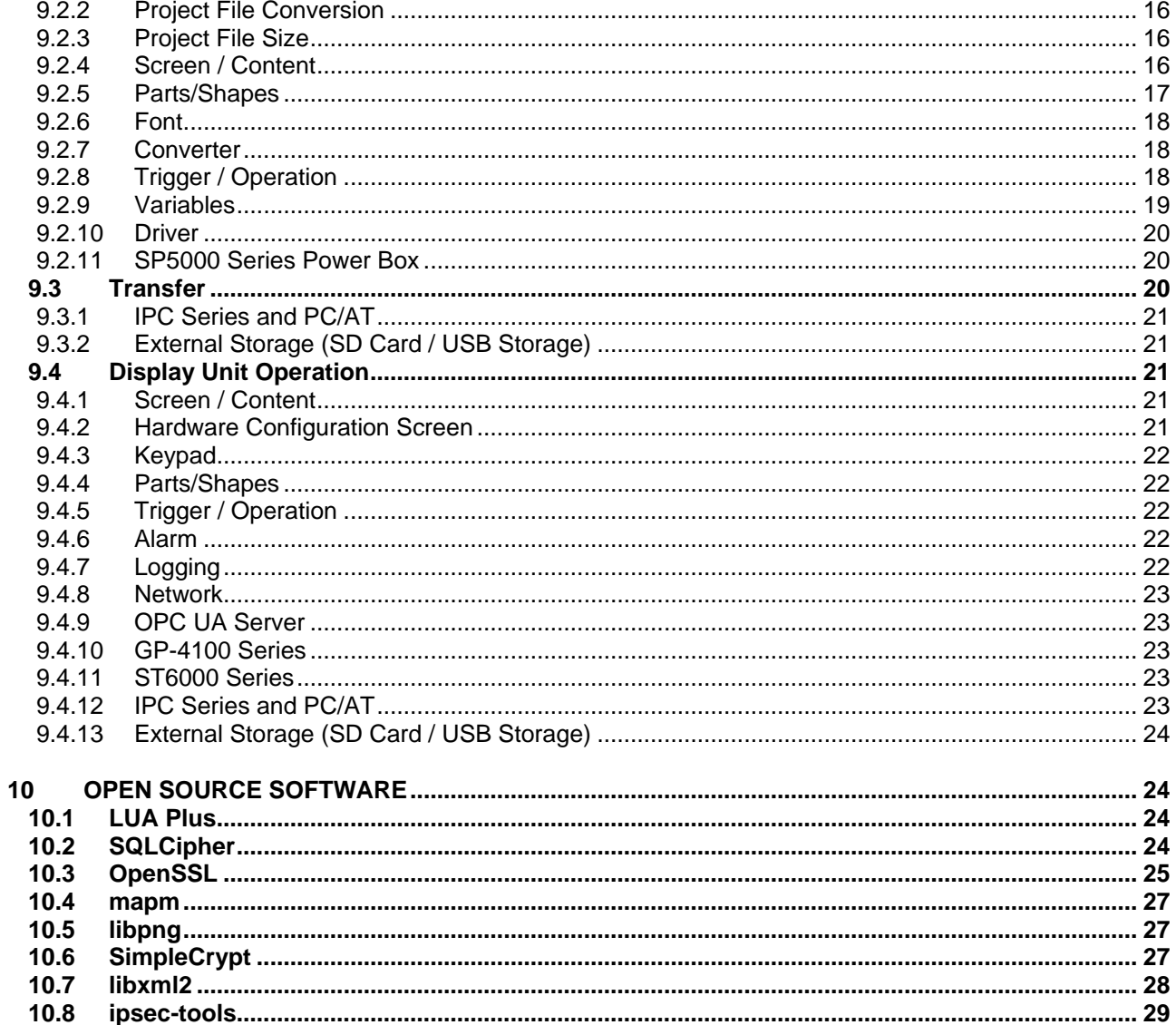

# **1 SOFTWARE DESCRIPTION**

This software provides an integrated development environment that enables you to use a personal computer to create a Human Machine Interface (HMI) user application. The HMI user application, used by the runtime software, can run on multiple platforms.

# **2 SYSTEM REQUIREMENTS (SCREEN EDITING SOFTWARE)**

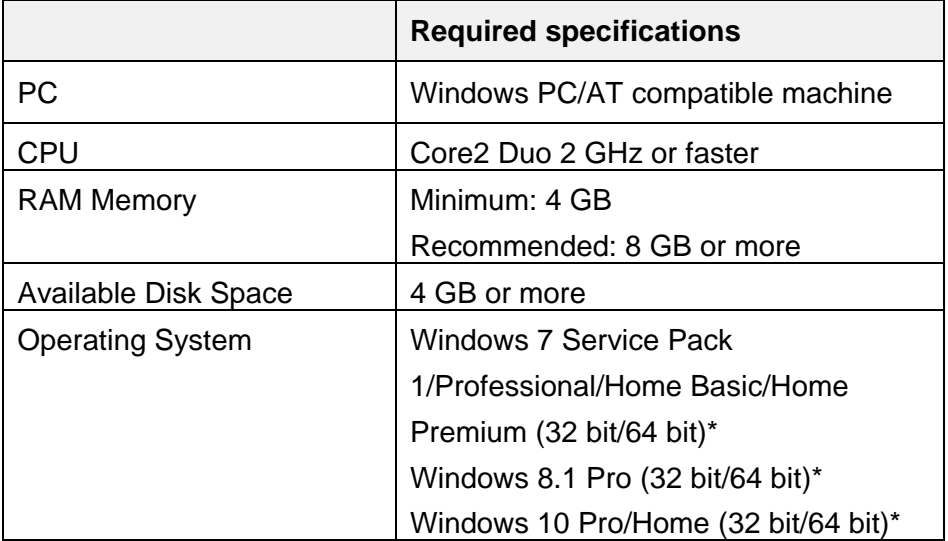

\* When you use the Screen Editing Software on a 32 bit operating system, you cannot transfer a project file to replace the system of GP-Pro EX by BLUE.

# **3 ACCESS RIGHTS**

To Install, Uninstall or Operate the software application, you require administrator rights on your computer.

# **4 FOR SECURE APPLICATIONS**

This section explains some points to securely configure applications.

# 4.1 To build a secure network for unauthorized access prevention

- Build a communication environment using encrypted communications (ex. VPN).
- Check that the network is secured before communication is established and data is transferred through the Ethernet.
- Select a transfer option that is not based on Ethernet communication (ex. USB Cable or File System).

If you need transfer option based on Ethernet communication, we recommend to use IPsec.

# 4.2 To prevent impersonation in Display Unit

- Use the Security features.
	- $\triangleright$  Use the auto logout feature.
	- $\triangleright$  Give an appropriate security level for unlocking to limited users (allow only users with administrator authority to unlock, etc.).
- Password is not asked for the below:
	- External Device operation script Upload / Download
	- Local Storage operation script Upload / Download
	- $\triangleright$  Display the Hardware Configuration object.

Set the security level for the Switches which are used for above operations or opening the screen.

# **4.2.1 IPC series, PC/AT**

- Use the security features in Windows (set a password, run the runtime with administrator authority, use the auto-logout feature, etc.).
- When using Windows administrator account for runtime, define the secured password and security settings.

# **5 LICENSE / REGISTRATION**

Please refer to Help from the Schneider Electric License Manager.

# **6 TOOLS**

You can distribute the following tools installed in the [\Tools] folder.

- Export Validation Tool
- User Management Tool

# **7 WHAT'S NEW**

# 7.1 General

This section lists the information about the new and improved features.

## **7.1.1 Hardware Support**

- PS5000 Series
	- $\triangleright$  Some models are newly supported.
- ST6000 Series support following features.
	- $\triangleright$  Pro-face Connect
	- Local Storage access
- IPC Series and PC/AT
	- Portrait mode is supported (SVGA, XGA, WXGA++, WUXGA, Full HD, UHD/4K)
- GP4000 Series is out of support.
- SP5000 Series Open Box Decommission

 $\rightarrow$ Security vulnerabilities were identified in the SP5000 Series Open Box. As a result, starting with this version, the SP5000 Series Open Box is no longer supported. A new SP5000 Series Open Box model that eliminates the vulnerability is under development. New models will be supported in future versions. If you are using a current model of the SP5000 Series Open Box with application version 3.1 or earlier and want to upgrade to this version, please contact your local Pro-face support representative.

#### **7.1.2 Drivers Support**

- Following drivers newly supported.
	- ▶ Keyence Corporation KV Series CPU Direct
	- Mitsubishi Electric Corporation A Series Ethernet
	- $\triangleright$  Siemens AG TIA Portal Ethernet
- Following drivers are updated.
	- > OMRON Corporation CS/CJ/NJ/NX Series Ethernet/IP  $\rightarrow$ New CPUs are supported
	- Modbus Organization Modbus SIO ASCII Master/ Modbus SIO Master/ Modbus TCP Master
		- →Customization of Function Code and Max Query
- ▶ Schneider Electric Modbus TCP Master →M221 addresses are supported (%KW,%S,%SW)  $\rightarrow$ Safety variable access for M580
- Following drivers have minor update.
	- CoDeSys Automation Alliance CoDeSys V2 Ethernet
	- CoDeSys Automation Alliance CoDeSys V3 Ethernet
	- Emerson Industrial Automation/Control Techniques Modbus SIO Master
	- Emerson Industrial Automation/Control Techniques Modbus TCP Master
	- Mitsubishi Electric Corporation Q/QnA Series Ethernet
	- Mitsubishi Electric Corporation Q/QnA Series Serial
	- Modbus Organization Modbus SIO Slave
	- ▶ Modbus Organization Modbus TCP Slave
	- ▶ Schneider Electric Modbus SIO Master
	- Schneider Electric PacDrive
	- ▶ Schneider Electric SoMachine Network
	- Siemens AG SIMATIC S7 Ethernet
	- Siemens AG SIMATIC S7 MPI Direct
	- ▶ YOKOGAWA Electric Corporation Modbus SIO Master
	- ▶ YOKOGAWA Electric Corporation Modbus TCO Master

## **7.1.3 Companion Product Integration**

**•** Schneider Electric Software Update →Schneider Electric Software Update version is updated.

#### **7.1.4 New Features**

- Time Display Object is newly supported.  $\rightarrow$ You can use the Time Display object to show an amount of time, useful for showing either the elapsed time or a count down.
- Pipe Object is newly supported.  $\rightarrow$  Use the Pipe object to simplify the drawing process and to emulate the flow of goods through a pipe.
- File Manager Object is newly supported.  $\rightarrow$  The File Manager object is for deleting files, in addition to copying and pasting files to and from the display unit.
- IPsec Transfer is newly supported.  $\rightarrow$ Supports IPsec encrypted transfer via Ethernet to prevent unauthorized access.
- Project Password is newly supported.  $\rightarrow$  To add security to projects, add a project password, required to open a project.
- Historical Mode in Alarm Summary Object is newly supported.  $\rightarrow$ Displays a triggered alarm on a single line until it is returned to normal. When the alarm becomes active again, displays the alarm on a new line.
- Export Alarm Data is newly supported.  $\rightarrow$ Alarm data can be exported to external storage.
- Triggers are newly supported.
	- Mouse Over (This trigger is supported on IPC series and PC/AT.)  $\rightarrow$ Move the mouse overtop of the specified object to run the specified operation.
	- Mouse Right Click (This trigger is supported on IPC series and PC/AT.)  $\rightarrow$ Right-click the mouse on the specified object to run the script operation.
	- Local Storage Low Space of Storage (This trigger is supported on ST6000 Series.)  $\rightarrow$ Script block that triggers an operation once, when the available free space on local storage falls below the specified limit.
- Operations are newly supported.
	- Export Alarm Data

 $\rightarrow$ You can use this script operation to export the alarm log to a CSV or TXT file.

 $\triangleright$  File Management

 $\rightarrow$ Using the File Management operation available in Target, you can cut and paste, copy and paste, or delete files in the defined location.

- Local Storage Upload/Download (This trigger is supported on ST6000 Series.)  $\rightarrow$ Script block for transferring package. BML from local storage to application memory, or for uploading package.BML from application memory to local storage.
- Source Properties are newly supported.
	- > Location
	- $\triangleright$  Width
	- $\triangleright$  Height

# **7.1.5 Improved Features**

● OPC UA Server

 $\rightarrow$ Certification is obtained in ST6000 Series.

 $\rightarrow$  Default value is changed in the [Security Policy] field.

- $\rightarrow$ You can choose certificate option from [Trusted Certificated] or [Issuers Certificated]
- $\rightarrow$ You can set multiple number of certifications and CRL (Certificate Revocation List)
- Keypad  $\rightarrow$ You can choose key touch detection from [Click] or [Press].
- Numeric Display Object
	- $\rightarrow$ You can display plus (+) when the value is a positive number. (ex: ""+123.456"")
	- $\rightarrow$ You can input decimal places to Numeric display when float format is selected.
- Drop down list Object  $\rightarrow$ Alignment and padding properties are newly supported.
- Logging  $\rightarrow$ Logging max record can be configured in each logging group.
- Recipe Dropdown List Object  $\rightarrow$ You can filter the list according to the entered text.
- Recipe Label

 $\rightarrow$ When you change recipes or make new recipes on the display unit, you may need to change recipe labels dynamically.

- ST6000 Series
	- $\rightarrow$  Local Storage is available for export data.
	- $\rightarrow$ Local Storage is available for File System transfer.
- Keep Runtime Data after Transferring

→When user management and Ethernet settings (run-time data) does not match the screen editing software, you can choose to either keep the run-time data or overwrite it during a transfer operation.

- Hardware Configuration  $\rightarrow$ Followings information is available in Hardware Configuration.
	- > MAC Address
	- ▶ Serial Number (Available in only GP-4100 Series and ST6000 Series)

## **7.1.6 Improved Usability of Screen Editing Software**

- Object/Variable Duplicate is newly supported.  $\rightarrow$ You can have multiple copies of the same object or variable.
- Searching and Replacing Cross References
- To make script easier to read, you can add comments up to 1000 characters long to a Trigger Block.
- When selecting the display unit, the IPC series or PC / AT options are combined into one.
- Display status is kept in property window.
- The total number of screens and contents is shown.
- Change the order of contents by drag & drop in tree view as well as the screens.

# **8 FIXED LIMITATIONS**

# 8.1 General

This section lists all the fixed limitations.

### **8.1.1 License**

 [Display Hardware Configuration] now displays correctly when using a Basic license. [Display Hardware Configuration] is located in [System Architecture]  $\rightarrow$  [Target01]  $\rightarrow$ [Function] tab  $\rightarrow$  [Options] sub tab  $\rightarrow$  [Preferences].

## **8.1.2 Screen Editing Software**

- Even when you use Screen Editing software on Windows 10 and 3-D display mode is enabled, pop up windows for Save, Close, Import, Export, Progress bar, and so on, now display correctly.
- Fixed an issue where the Screen Editing software displayed an empty dialog box when using features that took advantage of the hardware acceleration function on the PC.
- Fixed an issue so the minimum, maximum and close buttons in the Screen Editing software do not disappear when reducing the size of the application window to a certain size.
- In some settings in the Properties screen, the square icon, which appears on the right edge of a setting and which is used to identify the data type of the setup value, displayed incorrectly.

## **8.1.3 Project File Conversion**

 When using the screen editing software with a project converted from a previous version, font data is now transferred correctly.

## **8.1.4 Display Unit Start-up**

● Removed the text string "Now Loading" from the startup screen.

## **8.1.5 Transfer**

 When transferring a project file, the runtime version change confirmation dialog now appears in the foreground.

# **8.1.6 Screen / Content**

- When displaying the initial screen and a change screen operation occurs, the screen can now display the screen change.
- Fixed an issue where the Screen Editing software exited unexpectedly when configuring the [Image File] in a [Navigation Switch].
- Fixed an issue where the screen is not displayed correctly when changing the screen.

## **8.1.7 Navigation / Master Screen**

- The Screen Editing software now displays an error message when icon navigation switches are displayed above the maximum height of the menu screen.
- Fixed an issue where the Screen Editing software exited unexpectedly when running simulation after changing the order of objects on a master screen.

### **8.1.8 Hardware Configuration Screen**

- The drop-down list in the [Filter Detailed] screen now displays correctly when filtering the Operation Log screen (for Hardware Configuration screen)
- Fixed the issue so the message "Restarting..." now displays when you touch the [Reboot] button in the Hardware Configuration screen to restart the run time.

#### **8.1.9 Keypad**

- You can now detect key inputs of keypad operations with the [Keyboard touch detection] setting.
	- $\triangleright$  [Click]: Press then release the key and input is detected.
	- $\triangleright$  [Press]: Press the key and input is detected.

[Keyboard touch detection] is located in [Screen Design] ➞ [Keypad] ➞ [System Numeric keypad] or [System String Keypad].

#### **8.1.10 Parts/Shapes**

- When you configure [Source] or [Destination] properties in [Touch] tab, Invalid setting items ([Converter] and [Direction]) are not now displayed in Selector window.
- In the following animation settings, fixed an issue where assigning a source property set up with a converter is caused other settings, which were not even associated with the source property, to also bet set up with the same converter.
	- > [Horizontal Offset] / [Vertical Offset]
	- [Horizontal Anchor] / [Vertical Anchor]
	- [Horizontal Scale] / [Vertical Scale]
	- [Rotation (X coordinate)] / [Rotation (Y coordinate)]

#### 8.1.10.1 Alarm Summary

 The drop-down list in the [Filter Detailed] screen now displays correctly when filtering the Alarm Summary part.

#### 8.1.10.2 Alarm Summary / File Manager / Ingredient Viewer

- Fixed an issue so the parts now draw properly when changing the size of the parts' font at run time.
- Fixed an issue where changes to setting values for Fill or Color setting values at run time caused the parts to draw incorrectly.

#### 8.1.10.3 Block Trend

 Fixed an issue so Block Trend part can now display a structured variable's individual element values correctly at run time.

#### 8.1.10.4 Block Trend / Trend Graph

 Graphs now display correctly in the screen editor when the [Display Mode] property is set to the [Divide] option.

#### 8.1.10.5 Date/Time Display

 Issues related to assigning variables to a Date/Time Display object's [Font Color] property are now resolved.

#### 8.1.10.6 Dropdown List

- The Dropdown List part now displays correctly when dropped into a grid screen, content, or layout object.
- Fixed an issue where Dropdown List parts in nested content displays were partially hidden.

#### 8.1.10.7 N-State Lamp

When using the N-State Lamp, you can now select [None] as the color type.

#### 8.1.10.8 Numeric Display

- The following properties in a Numeric Display object now support decimal point input when using the Float data type.
	- [Current Value]
	- $\triangleright$  [Min Input]
	- $\triangleright$  [Max Input]

#### 8.1.10.9 Picture Display

- The folder name set in a Picture Display object's [Destination Folder] property is no longer case sensitive.
- Fixed an issue where gestures on Image Display objects worked even though the [Image Operation] property was set as disabled.

#### 8.1.10.10 Picture Display/Image

 Fixed an issue where the run time freezes when displaying many images. However, if the upper limit is exceeded (simultaneous display of images with a total resolution of 1,000,000 pixels or more), any excess images will not display.

#### 8.1.10.11 Web Browser

- When the [Visibility] property (Source Property: "Visibility") in a Web Browser object is [Hidden] (Source Property Value: 1) or [Collapsed] (Source Property Value: 2), the loading progress bar may not disappear even after the web page is loaded.
- Fixed an issue with the Web browser caused the display unit to exit unexpectedly.

# **8.1.11 Trigger/Operation**

- In a script Operation, you can now set an object that has the same name as a variable used to indirectly identify the element number in an array variable.
- Fixed an issue where an operation is executed before an external variable establish communication with a device address by selecting [Screen Priority] or [Communication Priority] in the [Drawing Mode] setting. However, if an external variable is used in an operation as part of an expression or as an element of an array variable, the operation is executed before communication is established. [Drawing Mode] is located in [System Architecture]  $\rightarrow$  [Target01]  $\rightarrow$  [Function] tab  $\rightarrow$

[Options] sub tab  $\rightarrow$  [Preferences].

## **8.1.12 Variables**

- The retentive feature now works with variables in folders.
- Data Logging Groups are now created when you import a variable file that includes Data Logging Group settings.
- The screen editing software now displays an error message if the number of variables exceeds the maximum limit.

#### 8.1.12.1 Symbol Link

- The correct device address is now set for all variables imported in a SMBP symbol file set with IEC addressing.
- When importing a Symbol file that has supported structure elements along with unsupported structure elements, only the supported structure elements are now imported and unsupported structure elements are not imported.
- When importing a SoMachine Basic file, BOOL variables associated with bit addresses that use the X identifier now import correctly.
- When importing the following symbol files, variables associated with the %KW register now import correctly.
	- XVM Unity-Pro File (.XVM)
	- $\triangleright$  XSY Unity-Pro File (.XSY)
- XVM EcoStruxure Control Expert File (.XVM)
- XSY EcoStruxure Control Expert File (.XSY)
- When importing a SoMachine Basic Modbus Symbol file (.SMBP), variables associated with %S, %SW, and %KW register now import correctly.
- A symbol file now does not import when the number of array dimensions, array elements, and byte-length of variables exceed the supported limit.
	- $\triangleright$  Number of bytes for a string variable: 512 or less
	- $\triangleright$  Array elements: 2048 or less
	- $\triangleright$  Array dimensions: 5 or less
- Fixed an issue so you can now display a structure array variable that is referenced indirectly with a Symbol Link, and which is also set up with a converter.

## **8.1.13 Logging**

 Fixed an issue so the display unit does not stop unexpectedly during logging, when a logging group's [Condition Type] is [Value Change] and its interlock setting (Source property name: Interlock) is ON.

### **8.1.14 Recipe**

 Recipes files with double quotation marks–such as for labels or string ingredient values– now import properly in the screen editing software.

#### **8.1.15 Security**

 You can now use the hyphen and underscore characters for passwords in the screen editing software.

#### **8.1.16 Language Table**

• You can now successfully import empty language tables.

#### **8.1.17 Converter**

 In the range converter, an error message now appears if the data type between [Data Type (Source)] and its assigned value do not match.

#### **8.1.18 Web Server**

 A Web server settings error related to a Basic license now does not display when you switch to the Professional license.

#### **8.1.19 Driver**

 Fixed an issue where sometimes the display unit exits unexpectedly when using the following drivers.

And also fixed an issue where using the initial value for the Default Gatway with following drivers caused the display unit to exit unexpectedly.

- CoDeSys Automation Alliance CoDeSys V3 Ethernet
- ▶ CoDeSys Automation Alliance CoDeSys V2 Ethernet
- Schneider Electric PacDrive
- ▶ Schneider Electric SoMachine Network
- You can now add the same Ethernet driver, multiple times in a project.
- The screen editing software now displays an error message when values in the Driver or Equipment configuration are out of range.

#### 8.1.19.1 Siemens AG SIMATIC S7 MPI Direct

- In the screen editing software, you can now select all supported speeds (9600, 19200, 187.5K, 1.5M, 3M, 6M, or 12M) for ADDITIONALPORT.
- Even when the [Speed] is set to 9600, you can now configure the [Timeout] to less than 2 seconds.

#### 8.1.19.2 OMRON Corporation CS/CJ/NJ Series Ethernet/IP

- Improved the writing speed of [Array] operation when writing to consecutive arrays.
- Fixed an issue that occurred rarely, where a tag on the screen displayed a previous value.
- Fixed an issue that caused the application exited unexpectedly.
- Fixed an issue that prevented importing some types of tag data.

#### 8.1.19.3 Rockwell Automation, Inc. Ethernet/IP

Fixed an issue that caused the application exited unexpectedly.

#### **8.1.20 GP-4100 Series**

 The screen editing software now displays an error message when the number of alarms in an alarm group exceeds the supported limit.

#### **8.1.21 ST6000 Series**

- When using the ST-6200WAD, a break signal is not sent anymore when the [SIO Type] is set to either [RS422/485(2wire)] or [RS422/485(4wire)] in the COM1 port settings.
- **•** Improved touch panel sensitivity on the ST6000 Series.

#### 8.1.21.1 Siemens AG SIMATIC S7 MPI Direct

 Even if you use RS422-485-2 and speed of 19200, ST6200 Series can now communicate with S7-300/400 Series.

# **8.1.22 IPC Series, PC/AT**

- Fixed an issue on IPC Series and PC/AT, where the run time did not work after transferring under the following conditions.
	- 1. The path set in either the [Save Folder (SD Card)] or [Save Folder (USB Storage)] field ends with a slash or backslash.
	- 2. SD Card or USB Storage is selected in the [Save in] field for one of the features below.
		- $\Leftrightarrow$  Alarm
		- $\Diamond$  Logging
		- $\Diamond$  Operation Log
		- $\Leftrightarrow$  Recipe

# **8.1.23 External Storage (SD Card / USB Storage)**

- Fixed an issue where sometimes external storage was not recognized by the display unit.
- Fixed an issue that occurred when anything other than C drive was set as the destination folder. During simulation, running an export operation generated unnecessary folders in the specified path.

# **9 LIMITATIONS**

This section lists the limitations that are applicable to both the Screen Editing Software and Runtime.

#### 9.1 License

 In the Schneider Electric License Manager, if a version 3.0 trial license is still active, please remove it.

## 9.2 Screen Editing

## **9.2.1 Screen Editing Software**

- You cannot search for a variable in an array variable element by its full variable name. Search for either the name of the array variable or the variable used in the array element. For example, if the search target is "Var1[Var2.Value].Value", search "Var1.Value" (name of array variable) or "Var2.Value" (name of variable used in element). Search will not work with "Var1[Var2.Value].Value".
- When variables are created in the process of duplicating objects, undoing the duplicate operation does not undo creation of variables. Undo only removes any created objects.

 If there are a large number of variables (for example 20000) and you perform many filter actions in the Variable Editor columns, the mouse may show the busy icon in the Variable Editor. On relaunching the application, the mouse will return to its normal icon.

# **9.2.2 Project File Conversion**

 When using the screen editing software with a project converted from a previous version, an error is incorrectly shown for a N-State Lamp object's [Variable] property during validation.

Double click the error and the error will disappear.

- Before opening a project file in version 3.1 SP1, refer to the links below.
	- $\triangleright$  Version 2.4 Project File https://www.proface.com/manual/blue/3.1.100/en/featureguide/index.htm#t=appendix%2Fnote\_v24pr oject\_file\_conversion.htm
	- $\triangleright$  Version 3.0 Project File https://www.proface.com/manual/blue/3.1.100/en/featureguide/index.htm#t=appendix%2Fnote\_v30pr oject\_file\_conversion.htm
	- $\triangleright$  Version 3.1 Project File https://www.proface.com/manual/blue/3.1.100/en/featureguide/index.htm#t=appendix%2Fnote\_v31pr oject\_file\_conversion.htm

## **9.2.3 Project File Size**

- If any of the following applies to the project file, run Screen Editing Software on a 64-bit operating system.
	- $\triangleright$  The total number of variables (Primitive and Complex) is 40000 or more
	- The total number of Symbol Links is 10000 or more
	- $\triangleright$  The total number of recipe aggregates is 10000 or more
	- $\triangleright$  The total number of screens and content is 150 or more

## **9.2.4 Screen / Content**

- When using Left Navigation or Icon Navigation, if the navigation switch label is different from the [Label] in screen property window, in the [Label], add a character and remove the newly added character. The navigation switch label will be same as the [Label].
- When selecting [Solid] in [Type] of Border or Horizontal / Vertical Line in Grid or Scroll Grid, do NOT use following source properties in other properties.
	- > Border.Color.Value
	- > HorizontalLine.Color.Value
	- **E** VerticalLine.Color.Value
- When a Content Display object references a content screen that has any of the following objects –which have multiple states– changing the state from the tool bar in the Screen Editing software will not change the object state.
	- $\triangleright$  CheckBox
	- $\triangleright$  Lamp
	- > N-State Lamp
	- $\triangleright$  Pipe
	- $\triangleright$  Radio Button
	- $\triangleright$  Switch
	- **▶ Toggle Switch**

However, these objects run properly in simulation and on the display unit.

 Even though the [Angle] property is visible for screen and content layouts, the property is not supported.

# **9.2.5 Parts/Shapes**

- 9.2.5.1 Alarm Summary
	- In an Alarm Summary part, when you change column items or change their order from the default, you cannot reference the "Columns[\*].Title" property from other properties. If you do make this reference, errors may arise or the application may not run properly.
- 9.2.5.2 N-State Lamp
	- Multi-state lamp does not work properly under the following conditions.
		- $\triangleright$  [Type] = [Word]
		- $\triangleright$  [Status Change Condition] = [Bit]
		- $\triangleright$  [Undefined Bit] = [Use]
		- $\triangleright$  [Number of States] = Less than 33

When bits exceeding the specified number of states are ON, the text string, font, and fill set in the [Invalid] property are displayed. But the value of the 32nd bit cannot be referenced, it does not operate properly even when this bit is turned ON.

- 9.2.5.3 Switch
	- Do not use the unit converter with the source property in a Switch part's [Text] field. This sort of setting results in an error in the Screen Editing software.

#### 9.2.5.4 Web Browser

 The Web browser part does not support Serbian fonts. In the Screen Editing software, even though you can set the [Font Type] to [Serbian\_Gothic], the Serbian font will not appear on the display unit.

#### 9.2.5.5 Polygon

 Do not associate properties with animation other than [Fill Level]. The Screen Editing software will report and error when trying to build the project.

#### 9.2.5.6 TextBox

 When using a Text object, you cannot assign a source property to the [Enable] property in the [Shadow] setting. Even if you use the Screen Editing software to assign a source property, it will not work properly.

#### 9.2.5.7 Content Display

• The width and height of a content display and referenced content may not be correct when the values are referenced from other properties or script.

#### **9.2.6 Font**

 Chinese\_Simplified\_GB2312\_Gothic will not be supported in next version, nor in later versions. Project files that use this font from previous versions will be converted to Chinese\_Simplified\_GB18030\_Gothic

### **9.2.7 Converter**

 If you use 51 or more ranges in the Range Converter, change values with the spin box on the right-hand side of a field. (You cannot type numbers in into the fields directly.)

## **9.2.8 Trigger / Operation**

- An error does not occur even if you set one of the following unsupported objects on a Touch trigger.
	- > Alarm Summary
	- $\triangleright$  Hardware Configuration
	- > Ingredient Viewer
	- $\triangleright$  Picture Display
	- Web Browser
	- > All Layout Objects
	- Screen / Content
	- ▶ Group Object

 [Alarm Group] operations do not support system errors. In the Screen Editing software, even though you can set [Alarm Group] operation to [SystemErrorGroup], it will not run on the display unit.

### **9.2.9 Variables**

Do not name a variable of type Structure as "Structure". You may use any other name.

#### 9.2.9.1 Symbol Link

- After importing a symbol file, do NOT delete the associated driver and then add it again. If you need to delete and add the driver, first delete the symbol file and then delete the driver.
- The following data types are either not supported or they are converted to another data type during Symbol Link import:

Not Supported

- $\triangleright$  ENUM
- > INTERFACE

Converted to a primitive type of the source

- SUBRANGE
- > POINTER TO
- > REFERENCE

Converted to Structure

- UNION
- > FUNCTION BLOCK
- NamedBasicType in Rockwell L5K File is imported as String type in Symbol Link.
- Non-IEC formatted addresses in Unity-Pro File are imported in Symbol Link, however the addresses for these variables become blank. Please delete these variables.
- When importing a SoMachine Basic Modbus Symbol file (.SMBP), variables associated with registers %IWS and %QWS do not import correctly.
- After importing variables in Symbol Link, you can create variables with a user data type based on the Symbol Link. If you delete the Symbol Link, the Screen Editing Software does not display an error message to identify there is no reference for the created variable. You need to manually delete these variables or create the user data type.
- After importing a TIA Symbol file, do NOT rename the folder for the imported symbol file. If you need to rename the folder, first close the project and exit the screen editing software.
- Do not import TIA Portal symbol files from external storage. Before importing, move the symbol file to a drive on the PC.

# **9.2.10 Driver**

- When using the following drivers, after importing the Symbol File, remove all unused variables.
	- ▶ CoDeSys Automation Alliance CoDeSys V3 Ethernet
	- ▶ CoDeSys Automation Alliance CoDeSys V2 Ethernet
	- Schneider Electric PacDrive
	- Schneider Electric SoMachine Network

#### 9.2.10.1 Siemens AG TIA Portal Ethernet

 You cannot import symbol files with multiple hierarchical structures. For example, TIA Portal PLC is in Group1 and Group2 and PLC2

### **9.2.11 SP5000 Series Power Box**

#### 9.2.11.1 Siemens AG SIMATIC S7 MPI Direct

If you use a speed of 187.5K, please configure 1 or more for the retry count.

#### 9.2.11.2 Modbus SIO Master

 When using SP5000 Power Box Series with the Modbus SIO Master driver (any manufacturer), if the [Speed] is set to 57600 or more in the Driver property window, a time out error may occur.

#### 9.3 Transfer

- When you use the Screen Editing Software on a 32 bit operating system, you cannot transfer a project file to replace the system of a GP-Pro EX by BLUE.
- In broken mode, you cannot use File System transfer to upgrade the run time before version 3.1.100.
- When transferring a project file that exceeds the maximum size limit, the Screen Editing software will sometimes show an incorrect error message. The project size limit depends on the display unit.

When transferring via USB cable or Ethernet, the Screen Editing software displays the message "Download Failed".

On the other hand, when transferring via File System, even if you press the [Transfer] button, the display unit shows no indication of an error. However, if you review the system error log, you can see a record that indicates the display unit does not have enough space.

- Do not press [ALT] key during a transfer operation. Pressing the [ALT] will sometimes cause the transfer operation to fail.
- Transferring a project with many image files to the display unit may take a considerable amount of time.

# **9.3.1 IPC Series and PC/AT**

- When the display unit uses Windows 8.1 or later Embedded operating system, during transfer you cannot use the Screen Editing software to check the status of the Write filter. Check the Write filter status before transferring.
- When using run time version 3.1 or earlier, you cannot transfer project files from version 3.1 Service Pack 1 or later.

If you transfer the project file in the above condition, the following error message appears in the screen editing software.

[Unable to update using download operation. Use the installer to update run time to the latest version.]

In order to transfer, the run time must be re-installed with the same version, or later, as the screen editing software.

Install the run time from the following path on the installation DVD.

"¥BLUE\_Setup¥BLUERuntime¥BLUERuntime.exe"

Installing the run time erases any previously transferred project files. After installation, transfer the project files again.

If .NET Framework is not already installed in the run time installation destination, or its version is older, .NET Framework is also installed. After .NET Framework is installed, the installation destination is restarted.

When installing the run time, there is not need to uninstall the previously installed run time.

# **9.3.2 External Storage (SD Card / USB Storage)**

- For the following data, when using USB storage as the save destination, and following the initial transfer you remove USB storage and delete the data, after the next transfer you may not be able to save the data to USB storage.
	- $\triangleright$  Alarms
	- Recipes
	- $\triangleright$  Logging

When this occurs, use File System transfer.

## 9.4 Display Unit Operation

## **9.4.1 Screen / Content**

- If the Scroll Grid Content is smaller than the Content Display object, the Scroll Grid Content is magnified to the Content Display object.
- Changes in values may not be reflected in screen drawings while there are frequent system errors, you are continually accessing back up memory, and there are many changes to variable values.

# **9.4.2 Hardware Configuration Screen**

 When restarting the run time by using an operation in the Hardware Configuration screen, the status of external storage may not be updated. When that happens, cycle the power on the display unit.

 When implementing a filter in the filter setup screen [Filter Simplified] with the Operation Log Screen in a Hardware Configuration, sometimes items do not display correctly.

## **9.4.3 Keypad**

 While the keypad is displayed, reverse display may not show properly for rapid touches. This is only a display issue and values are written properly.

## **9.4.4 Parts/Shapes**

#### 9.4.4.1 Alarm Summary

- You can display up to 146 items in the Alarm Summary part's filter setup screen [Filter Simplified]. When there are more than 146 items, narrow down the list by either using the [Search] field or the [Filter Detailed] settings.
- When implementing a filter in the filter setup screen [Filter Simplified] with the Alarm Summary part, sometimes items do not display correctly.

#### 9.4.4.2 Web Browser

The Web browser part no longer supports TIFF and MNG image file formats.

# **9.4.5 Trigger / Operation**

- When animation or change in visibility hides a pressing object, Touch trigger (Release or Click) does not occur during that. The triggers operate as if the object is not hidden.
- The more [Array] Operations with the [All] check box selected, the longer it will take for the first screen change.
- When using the [File Management] Operation, if the file or folder name uses non-ASCII characters, the file or folder name will not display correctly in the [Confirmation Message] displayed by the [File Management] Operation.
- While external storage is not recognized by the display unit and an [External Storage] operation is run, there is no system error.
- The [Inactivity] trigger does not recognize calibration as a touch operation, so the inactivity status will continue. As a result, when using the [Inactivity] trigger, it may be executed in the middle of a calibration touch operation. When using the [Inactivity] trigger, consider combining with other conditions in executing operations.

## **9.4.6 Alarm**

 When starting up the run time, the more Active state alarms you have in the project the longer the start up time.

# **9.4.7 Logging**

 If a data logging operation occurs while a [File Management] Operation is in progress, sometimes data may not be logged depending on the logging frequency.

- SQL reserved words may not be used for the names of logging groups.
- When a logging group's [Condition Type] is [Periodic] and its interlock setting (Source property name: Interlock) changes from ON to OFF, logging will resume after the specified interval elapses since the previous logging.

#### **9.4.8 Network**

 If you set an IP address that duplicates another device on the local network in operation, or if you connect a device with an IP address that duplicates the panel to the local network, you cannot detect duplicating IP addresses. Only at runtime startup, the runtime check the IP address of the device on the local network and a system error occurs if there is duplication with the panel. After changing the IP address of the panel, the runtime will be rebooted, so please check whether system error has occurred after rebooting.

### **9.4.9 OPC UA Server**

 When using the OPC UA server function, on first starting up the display unit generates a server certificate. On first connecting to the server, the OPC UA client verifies the server's certificate.

As the server certificate is renewed in the following cases, the OPC UA client may have to check the server certificate again.

- $\triangleright$  In the Hardware Configuration screen, from the [OPC UA Server] menu the command [Regenerate Certificate] is selected.
- $\triangleright$  Transfer via File System (This issue does not arise with Ethernet and USB cable transfer.)

#### **9.4.10 GP-4100 Series**

#### 9.4.10.1 CoDeSys Automation Alliance - CoDeSys V2 Ethernet / Schneider Electric – PacDrive

- When using GP-4100 Series with the following driver, sometimes connection system errors will occur.
	- ▶ CoDeSys Automation Alliance CoDeSys V2 Ethernet
	- > Schneider Electric PacDrive

#### **9.4.11 ST6000 Series**

• Flow control XON/XOFF is not available.

#### 9.4.11.1 Rockwell Automation, Inc. DH-485

If you use a speed of 9600, sometimes a timeout error occurs.

### **9.4.12 IPC Series and PC/AT**

When using multibyte characters for file or folder names for logging, operation log, and alarm export destinations, the system locale for the operating system must be set appropriately.

 When using multibyte characters for the file or folder name for an Image Display part's image save destination, the system locale for the operating system must be set appropriately.

## **9.4.13 External Storage (SD Card / USB Storage)**

 While USB storage is being continuously accessed, even though you eject the USB device, it may not work. Provide a function to either interrupt access to USB storage or change the storage destination.

# **10 OPEN SOURCE SOFTWARE**

Open source software used in this product is protected by the copyright described below.

# 10.1 LUA Plus

Copyright (c) 1994-2016 Lua.org, PUC-Rio.

THE SOFTWARE IS PROVIDED "AS IS", WITHOUT WARRANTY OF ANY KIND, EXPRESS OR IMPLIED, INCLUDING BUT NOT LIMITED TO THE WARRANTIES OF MERCHANTABILITY, FITNESS FOR A PARTICULAR PURPOSE AND NONINFRINGEMENT. IN NO EVENT SHALL THE AUTHORS OR COPYRIGHT HOLDERS BE LIABLE FOR ANY CLAIM, DAMAGES OR OTHER LIABILITY, WHETHER IN AN ACTION OF CONTRACT, TORT OR OTHERWISE, ARISING FROM, OUT OF OR IN CONNECTION WITH THE SOFTWARE OR THE USE OR OTHER DEALINGS IN THE SOFTWARE.

# 10.2 SQLCipher

Copyright (c) 2008-2012 Zetetic LLC

All rights reserved.

Redistribution and use in source and binary forms, with or without modification, are permitted provided that the following conditions are met:

\* Redistributions of source code must retain the above copyright notice, this list of conditions and the following disclaimer.

\* Redistributions in binary form must reproduce the above copyright notice, this list of conditions and the following disclaimer in the documentation and/or other materials provided with the distribution.

\* Neither the name of the ZETETIC LLC nor the names of its contributors may be used to endorse or promote products derived from this software without specific prior written permission.

THIS SOFTWARE IS PROVIDED BY ZETETIC LLC ''AS IS'' AND ANY EXPRESS OR IMPLIED WARRANTIES, INCLUDING, BUT NOT LIMITED TO, THE IMPLIED WARRANTIES OF MERCHANTABILITY AND FITNESS FOR A PARTICULAR PURPOSE ARE DISCLAIMED. IN NO EVENT SHALL ZETETIC LLC BE LIABLE FOR ANY DIRECT, INDIRECT, INCIDENTAL, SPECIAL, EXEMPLARY, OR CONSEQUENTIAL DAMAGES (INCLUDING, BUT NOT LIMITED TO, PROCUREMENT OF SUBSTITUTE GOODS OR SERVICES; LOSS OF USE, DATA, OR PROFITS; OR BUSINESS INTERRUPTION) HOWEVER CAUSED AND ON ANY THEORY OF LIABILITY, WHETHER IN CONTRACT, STRICT LIABILITY, OR TORT (INCLUDING NEGLIGENCE OR OTHERWISE) ARISING IN ANY WAY OUT OF THE USE OF THIS SOFTWARE, EVEN IF ADVISED OF THE POSSIBILITY OF SUCH DAMAGE.

# 10.3 OpenSSL

Copyright (c) 1998-2016 The OpenSSL Project. All rights reserved.

Redistribution and use in source and binary forms, with or without modification, are permitted provided that the following conditions are met:

1. Redistributions of source code must retain the above copyright notice, this list of conditions and the following disclaimer.

2. Redistributions in binary form must reproduce the above copyright notice, this list of conditions and the following disclaimer in the documentation and/or other materials provided with the distribution.

3. All advertising materials mentioning features or use of this software must display the following acknowledgment:

"This product includes software developed by the OpenSSL Project for use in the OpenSSL Toolkit. [\(http://www.openssl.org/\)](http://www.openssl.org/)"

4. The names "OpenSSL Toolkit" and "OpenSSL Project" must not be used to endorse or promote products derived from this software without prior written permission. For written permission, please contact

openssl-core@openssl.org.

5. Products derived from this software may not be called "OpenSSL" nor may "OpenSSL" appear in their names without prior written permission of the OpenSSL Project.

6. Redistributions of any form whatsoever must retain the following acknowledgment:

"This product includes software developed by the OpenSSL Project for use in the OpenSSL Toolkit [\(http://www.openssl.org/\)](http://www.openssl.org/)"

THIS SOFTWARE IS PROVIDED BY THE OpenSSL PROJECT ``AS IS'' AND ANY EXPRESSED OR IMPLIED WARRANTIES, INCLUDING, BUT NOT LIMITED TO, THE IMPLIED WARRANTIES OF MERCHANTABILITY AND FITNESS FOR A PARTICULAR PURPOSE ARE DISCLAIMED. IN NO EVENT SHALL THE OpenSSL PROJECT OR ITS CONTRIBUTORS BE LIABLE FOR ANY DIRECT, INDIRECT, INCIDENTAL,SPECIAL, EXEMPLARY, OR CONSEQUENTIAL DAMAGES (INCLUDING, BUT NOT LIMITED TO, PROCUREMENT OF SUBSTITUTE GOODS OR SERVICES;LOSS OF USE, DATA, OR PROFITS; OR BUSINESS INTERRUPTION) HOWEVER CAUSED AND ON ANY THEORY OF LIABILITY, WHETHER IN CONTRACT, STRICT LIABILITY, OR TORT (INCLUDING NEGLIGENCE OR OTHERWISE) ARISING IN ANY WAY OUT OF THE USE OF THIS SOFTWARE, EVEN IF ADVISED OF THE POSSIBILITY OF SUCH DAMAGE.

This product includes cryptographic software written by Eric Young (eay@cryptsoft.com). This product includes software written by Tim Hudson (tih@cryptsoft.com).

Copyright (C) 1995-1998 Eric Young [\(eay@cryptsoft.com\)](mailto:eay@cryptsoft.com) All rights reserved.

This package is an SSL implementation written by Eric Young [\(eay@cryptsoft.com\)](mailto:eay@cryptsoft.com). The implementation was written so as to conform with Netscapes SSL.

This library is free for commercial and non-commercial use as long as the following conditions are aheared to. The following conditions apply to all code found in this distribution, be it the RC4, RSA, lhash, DES, etc., code; not just the SSL code. The SSL documentation included with this distribution is covered by the same copyright terms except that the holder is Tim Hudson [\(tjh@cryptsoft.com\)](mailto:tjh@cryptsoft.com).

Copyright remains Eric Young's, and as such any Copyright notices in the code are not to be removed. If this package is used in a product, Eric Young should be given attribution as the author of the parts of the library used. This can be in the form of a textual message at program startup or in documentation (online or textual) provided with the package.

Redistribution and use in source and binary forms, with or without modification, are permitted provided that the following conditions are met:

1. Redistributions of source code must retain the copyright notice, this list of conditions and the following disclaimer.

2. Redistributions in binary form must reproduce the above copyright notice, this list of conditions and the following disclaimer in the documentation and/or other materials provided with the distribution.

3. All advertising materials mentioning features or use of this software must display the following acknowledgement:

"This product includes cryptographic software written by Eric Young [\(eay@cryptsoft.com\)](mailto:eay@cryptsoft.com) " The word 'cryptographic' can be left out if the rouines from the library being used are not cryptographic related :-).

4. If you include any Windows specific code (or a derivative thereof) from the apps directory (application code) you must include an acknowledgement:

"This product includes software written by Tim Hudson (tih@cryptsoft.com)"

THIS SOFTWARE IS PROVIDED BY ERIC YOUNG ``AS IS'' AND ANY EXPRESS OR IMPLIED WARRANTIES, INCLUDING, BUT NOT LIMITED TO, THE IMPLIED WARRANTIES OF MERCHANTABILITY AND FITNESS FOR A PARTICULAR PURPOSE ARE

DISCLAIMED. IN NO EVENT SHALL THE AUTHOR OR CONTRIBUTORS BE LIABLE FOR ANY DIRECT, INDIRECT, INCIDENTAL, SPECIAL, EXEMPLARY, OR CONSEQUENTIAL DAMAGES (INCLUDING, BUT NOT LIMITED TO, PROCUREMENT OF SUBSTITUTE GOODS OR SERVICES; LOSS OF USE, DATA, OR PROFITS; OR BUSINESS INTERRUPTION) HOWEVER CAUSED AND ON ANY THEORY OF LIABILITY, WHETHER IN CONTRACT, STRICT LIABILITY, OR TORT (INCLUDING NEGLIGENCE OR OTHERWISE) ARISING IN ANY WAY OUT OF THE USE OF THIS SOFTWARE, EVEN IF ADVISED OF THE POSSIBILITY OF SUCH DAMAGE.

The license and distribution terms for any publically available version or derivative of this code cannot be changed. i.e. this code cannot simply be copied and put under another distribution license

[including the GNU Public Licence.]

#### 10.4 mapm

Copyright (C) 1999 - 2010 Michael C. Ring

This software is Freeware.

Permission to use, copy, and distribute this software and its documentation for any purpose with or without fee is hereby granted, provided that the above copyright notice appear in all copies and that both that copyright notice and this permission notice appear in supporting documentation.

Permission to modify the software is granted. Permission to distribute the modified code is granted. Modifications are to be distributed by using the file 'license.txt' as a template to modify the file header.

'license.txt' is available in the official MAPM distribution.

To distribute modified source code, insert the file 'license.txt' at the top of all modified source code files and edit accordingly. This software is provided "as is" without express or implied warranty.

#### 10.5 libpng

libpng is used in this product.

#### 10.6 SimpleCrypt

Copyright (c) 2011, Andre Somers

All rights reserved.

Redistribution and use in source and binary forms, with or without modification, are permitted provided that the following conditions are met:

\* Redistributions of source code must retain the above copyright notice, this list of conditions and the following disclaimer.

\* Redistributions in binary form must reproduce the above copyright notice, this list of conditions and the following disclaimer in the documentation and/or other materials provided with the distribution.

\* Neither the name of the Rathenau Instituut, Andre Somers nor the names of its contributors may be used to endorse or promote products derived from this software without specific prior written permission.

THIS SOFTWARE IS PROVIDED BY THE COPYRIGHT HOLDERS AND CONTRIBUTORS "AS IS" AND ANY EXPRESS OR IMPLIED WARRANTIES, INCLUDING, BUT NOT LIMITED TO, THE IMPLIED WARRANTIES OF MERCHANTABILITY AND FITNESS FOR A PARTICULAR PURPOSE ARE DISCLAIMED. IN NO EVENT SHALL ANDRE SOMERS BE LIABLE FOR ANY DIRECT, INDIRECT, INCIDENTAL, SPECIAL, EXEMPLARY, OR CONSEQUENTIAL DAMAGES (INCLUDING, BUT NOT LIMITED TO, PROCUREMENT OF SUBSTITUTE GOODS OR SERVICES; LOSS OF USE, DATA; OR BUSINESS INTERRUPTION) HOWEVER CAUSED AND ON ANY THEORY OF LIABILITY, WHETHER IN CONTRACT, STRICT LIABILITY, OR TORT (INCLUDING NEGLIGENCE OR OTHERWISE) ARISING IN ANY WAY OUT OF THE USE OF THIS SOFTWARE, EVEN IF ADVISED OF THE POSSIBILITY OF SUCH DAMAGE.

#### 10.7 libxml2

Except where otherwise noted in the source code (e.g. the files hash.c, list.c and the trio files, which are covered by a similar license but with different Copyright notices) all the files are:

Copyright (C) 1998-2012 Daniel Veillard. All Rights Reserved.

Permission is hereby granted, free of charge, to any person obtaining a copy of this software and associated documentation files (the "Software"), to deal in the Software without restriction, including without limitation the rights to use, copy, modify, merge, publish, distribute, sublicense, and/or sell copies of the Software, and to permit persons to whom the Software is furnished to do so, subject to the following conditions:

The above copyright notice and this permission notice shall be included in all copies or substantial portions of the Software.

THE SOFTWARE IS PROVIDED "AS IS", WITHOUT WARRANTY OF ANY KIND, EXPRESS OR IMPLIED, INCLUDING BUT NOT LIMITED TO THE WARRANTIES OF MERCHANTABILITY, FIT-NESS FOR A PARTICULAR PURPOSE AND NONINFRINGEMENT. IN NO EVENT SHALL THE AUTHORS OR COPYRIGHT HOLDERS BE LIABLE FOR ANY CLAIM, DAMAGES OR OTHER LIABILITY, WHETHER IN AN ACTION OF CONTRACT, TORT OR OTHERWISE, ARISING FROM, OUT OF OR IN CONNECTION WITH THE SOFTWARE OR THE USE OR OTHER DEALINGS IN THE SOFTWARE.

#### 10.8 ipsec-tools

The code is copyright 1995, 1996, 1997, 1998, and 1999 by the WIDE Project and licensed under the BSD license.

Copyright (c) The Regents of the University of California. All rights reserved.

Redistribution and use in source and binary forms, with or without modification, are permitted provided that the following conditions are met:

1. Redistributions of source code must retain the above copyright notice, this list of conditions and the following disclaimer.

2. Redistributions in binary form must reproduce the above copyright notice, this list of conditions and the following disclaimer in the documentation and/or other materials provided with the distribution.

3. Neither the name of the University nor the names of its contributors may be used to endorse or promote products derived from this software without specific prior written permission.

THIS SOFTWARE IS PROVIDED BY THE REGENTS AND CONTRIBUTORS ``AS IS'' AND ANY EXPRESS OR IMPLIED WARRANTIES, INCLUDING, BUT NOT LIMITED TO, THE IMPLIED WARRANTIES OF MERCHANTABILITY AND FITNESS FOR A PARTICULAR PURPOSE ARE DISCLAIMED. IN NO EVENT SHALL THE REGENTS OR CONTRIBUTORS BE LIABLE FOR ANY DIRECT, INDIRECT, INCIDENTAL, SPECIAL, EXEMPLARY, OR CONSEQUENTIAL DAMAGES (INCLUDING, BUT NOT LIMITED TO, PROCUREMENT OF SUBSTITUTE GOODS OR SERVICES; LOSS OF USE, DATA, OR PROFITS; OR BUSINESS INTERRUPTION) HOWEVER CAUSED AND ON ANY THEORY OF LIABILITY, WHETHER IN CONTRACT, STRICT

LIABILITY, OR TORT (INCLUDING NEGLIGENCE OR OTHERWISE) ARISING IN ANY WAY OUT OF THE USE OF THIS SOFTWARE, EVEN IF ADVISED OF THE POSSIBILITY OF SUCH DAMAGE.

The GSSAPI code is copyright 2000 Wasabi Systems, Inc and licensed under the following license:

Redistribution and use in source and binary forms, with or without modification, are permitted provided that the following conditions are met:

1. Redistributions of source code must retain the above copyright notice, this list of conditions and the following disclaimer.

2. Redistributions in binary form must reproduce the above copyright notice, this list of conditions and the following disclaimer in the documentation and/or other materials provided with the distribution.

3. All advertising materials mentioning features or use of this software must display the following acknowledgement:

 This product includes software developed by Wasabi Systems for Zembu Labs, Inc. http://www.zembu.com/

4. The name of Wasabi Systems, Inc. may not be used to endorse or promote products derived from this software without specific prior written permission.

THIS SOFTWARE IS PROVIDED BY WASABI SYSTEMS, INC. ``AS IS'' AND ANY EXPRESS OR IMPLIED WARRANTIES, INCLUDING, BUT NOT LIMITED

TO, THE IMPLIED WARRANTIES OF MERCHANTABILITY AND FITNESS FOR A PARTICULAR PURPOSE ARE DISCLAIMED. IN NO EVENT SHALL WASABI SYSTEMS, INC

BE LIABLE FOR ANY DIRECT, INDIRECT, INCIDENTAL, SPECIAL, EXEMPLARY, OR CONSEQUENTIAL DAMAGES (INCLUDING, BUT NOT LIMITED TO, PROCUREMENT OF SUBSTITUTE GOODS OR SERVICES; LOSS OF USE, DATA, OR PROFITS; OR BUSINESS INTERRUPTION) HOWEVER CAUSED AND ON ANY THEORY OF LIABILITY, WHETHER IN CONTRACT, STRICT LIABILITY, OR TORT (INCLUDING NEGLIGENCE OR OTHERWISE)

ARISING IN ANY WAY OUT OF THE USE OF THIS SOFTWARE, EVEN IF ADVISED OF THE POSSIBILITY OF SUCH DAMAGE.